# **Laggsta Activator Free For Windows**

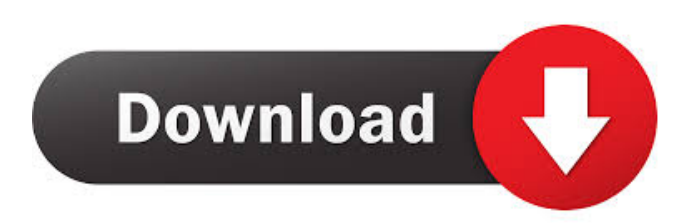

### **Laggsta Crack Free License Key [Win/Mac] (Final 2022)**

- Downtime never exceeds more than 30 seconds - Network lag is consistent and the amount of slowness can be controlled. - The program does not affect the network speed of other devices on the same network. - You can switch between "Software Laggsta Cracked Version" and "Hardware Laggsta Cracked 2022 Latest Version" mode. - Changes in the network or connection speed can be detected. - Change to a specific IP address is not required. - The program does not install any kind of software on the devices. - It does not require physical connection of the device to the computer. - The program may be started as much as you want. - The program may be stopped as much as you want. - Support for Windows XP, Windows 7 and Windows 8 Laggsta Activation: - Register here (click on link "Get now") - After registration you will be requested to download the.exe file (link "Download here"). - After downloading the program is installed automatically - After installation you will be asked to open the program "Laggsta". You can always go to the folder where the program is installed (C:\\). Laggsta system requirements: - It is recommended to have Microsoft.NET Framework 2.0 or higher installed on the computer. - It is not recommended to install any other software to computers in the same network as the computer on which Laggsta is installed. - Please note that Laggsta is not able to slow down or lag the internet connection of a device with a software installed in it. Laggsta Connection to the internet and Network: - It is recommended to have broadband connection on the computer on which Laggsta is installed. - The program can work on wireless networks with speeds up to the maximum of the router. - It is recommended to have a fixed IP address on the computer on which Laggsta is installed. - The program can work with IP addresses 192.168.1.x and 192.168.0.x. - If Laggsta is installed on a computer connected to a router it is recommended to have a fixed IP address on the router on which Laggsta is installed. Laggsta installation: - To install the program: Double click on the.exe file - After installation is finished you will be asked to go to the folder where the program is installed. Laggsta Update/Upgrade:

#### **Laggsta With Full Keygen**

"Laggsta" is a program that may be used to detect and fix network problems. "Laggsta" is a program that may be used to detect and fix network problems. It can fix problems with the following TCP/IP components: \* Dns \* PPPoE \* IP PPP \* UDP \* TCP The next paragraph is only an example of using "Laggsta" in the connection "wlan0" (wireless network) For a network connection called "wlan0" this is how you would use "Laggsta" With a GUI, it can help you identify the problems that can be causing network problems. \* UDP \* TCP \* Dns \* PPPoE It should be noted that "Laggsta" will only be able to slow down the network speed of the devices on the same network as the device used to start the program. Once you have started the program it will automatically test the connection on the network. When it does it will be displayed in red Windows: The windows "Laggsta" interface has two parts: Red rectangles represent the tests that have failed. You have the option to perform one of these tests: Restart modem: Reboots your modem, the tests are performed again. Reboot the modem: Reboots your modem. The tests are performed again. Disconnect: Releases the device from the network, so that the device is not connected during the tests. This is an example of the output of the program: Screenshots When the test is started you can see that it is "slowed down". The right side shows the tests that are run. Example of a complete test This is an example of a complete test, with the output. The first line of text shows that the tests were performed using a UDP packet. The second line shows the IP address of the packet that was sent and the response received. Note that the test was a success, and the packet is not damaged. A good example of the use of the program is to simulate the type of problems that are detected in certain environments such as laboratories where the source of problems is in the network connection and not in the device being tested. Example of the network connection "wlan0" 80eaf3aba8

#### **Laggsta**

Laggsta is an application that can be used to temporarily slow down your internet connection when needed. It may be useful in case you want to test a web application that connects to the internet. In other cases, you may want to decrease your internet speed temporarily to help with dial-up connections. Laggsta can be used for almost any device connected to the same network. To create the connection, open the Laggsta web page and follow the instructions provided on this page. Laggsta Features: Laggsta is a simple app that can be useful in case you want to test your applications in network stress conditions. Laggsta is a software program that is able to slow down (or lag) your internet connection for every device connected to the same network. This type of progam is often called a software, or wireless, "Lag Switch". The software requires activation which can be done on this page. Laggsta Description: Laggsta is an application that can be used to temporarily slow down your internet connection when needed. It may be useful in case you want to test a web application that connects to the internet. In other cases, you may want to decrease your internet speed temporarily to help with dial-up connections. Laggsta can be used for almost any device connected to the same network. To create the connection, open the Laggsta web page and follow the instructions provided on this page. Laggsta Features: Laggsta is a simple app that can be useful in case you want to test your applications in network stress conditions. Laggsta is a software program that is able to slow down (or lag) your internet connection for every device connected to the same network. This type of progam is often called a software, or wireless, "Lag Switch". The software requires activation which can be done on this page. Laggsta Description: Laggsta is an application that can be used to temporarily slow down your internet connection when needed. It may be useful in case you want to test a web application that connects to the internet. In other cases, you may want to decrease your internet speed temporarily to help with dial-up connections. Laggsta can be used for almost any device connected to the same network. To create the connection, open the Laggsta web page and follow the instructions provided on this page. Laggsta Features: Laggsta is a simple app that can be useful

#### **What's New In Laggsta?**

Laggsta can be used in almost all operating systems like Windows and Linux. If you do not know how to download Laggsta, there is detailed help on this page: Laggsta Help. Note: Laggsta doesn't need any special settings on the server/router, besides this Laggsta support only one server/router on your network. The software will slow down the incoming traffic based on a scale factor. The scale factor is the number of concurrent users. The scale factor can be defined at the start of the application (you can define the scale factor by typing it in the Settings box) or you can start the application with a pre-set scale factor (e.g. 1). When the scale factor is set, then the program tries to slow down the incoming traffic based on that scale factor. If the connection cannot be slowed down to the desired level, then the speed of the outgoing traffic will be slowed down as well. This results in the speed of your internet connection remaining steady (no increase or decrease) There is a speed test that is also included in the software. The speed test does not rely on the scale factor. It simply sends a large amount of traffic to the server for 3-5 minutes and calculates the average download speed. The speed test will be active only if the scale factor is set to the maximum (defined by the scale factor settings). The software will display the current connection speed (the connection speed shown on your browser) and the speed of the traffic sent to the server (this is the speed of the incoming traffic). This allows you to compare the connection speed with the speed of the traffic. If the connection is slow, then there is a high chance that the connection is slow because of the outgoing traffic (or the upload speed). When a server/router is causing problems on a network, the speed of the outgoing traffic can be considered the best indicator of that problem (or best help in locating the problem). Another thing to be noted is that Laggsta checks all traffic on the network. You can enter a network address, the software will start to slow down all traffic sent to that address. Please note that Laggsta is not able to display a detailed view of the traffic that is sent to a specific IP address (the traffic is filtered through the router). It will only display the traffic at the IP address, it will not be able to tell you if the IP address is slow because the connection is slow or because the router is not forwarding the traffic properly. The Laggsta website will display a list of IP addresses that are slow, this list will be helpful when you try to narrow down the problem. Information on how to use the software As a basic test, you can start the software and enter a network address (e.g.

## **System Requirements:**

Minimum: OS: Windows XP (32-bit & 64-bit) Processor: Pentium 2.4 GHz or better Memory: 128 MB Graphics: 128 MB DirectX 9.0 compatible DirectX: Version 9.0 Hard Disk Space: 300 MB Additional Notes: The system will be in development for years to come, so even if your PC is not powerful enough for the game it will never be more than a proof of concept. You can use the game even on an Intel Pentium 4

[https://blackiconnect.com/upload/files/2022/06/KPgOVtVeVHEAVDlNz3Zs\\_05\\_7c49068a75e6d0](https://blackiconnect.com/upload/files/2022/06/KPgOVtVeVHEAVDlNz3Zs_05_7c49068a75e6d086a0b7bf201a2f3ef9_file.pdf) [86a0b7bf201a2f3ef9\\_file.pdf](https://blackiconnect.com/upload/files/2022/06/KPgOVtVeVHEAVDlNz3Zs_05_7c49068a75e6d086a0b7bf201a2f3ef9_file.pdf) <https://conbluetooth.net/wp-content/uploads/2022/06/chrysat.pdf> [https://wakelet.com/wake/PIGexKWspIEp62\\_Po4hLd](https://wakelet.com/wake/PIGexKWspIEp62_Po4hLd) https://agrimate.vn/upload/files/2022/06/OAemIZiiOYUnRX6fxOBm\_05\_11d989ff927a7eb1fd69 [5482af43d4c5\\_file.pdf](https://agrimate.vn/upload/files/2022/06/OAemIZiiQYUnRX6fxOBm_05_11d989ff927a7eb1fd695482af43d4c5_file.pdf) <https://wakelet.com/wake/QOsTcYdBNKJGruRYPy1Dv> <https://mywaterbears.org/portal/checklists/checklist.php?clid=3310> [https://nevadamanzano2681b.wixsite.com/naiwwhelgorfi/post/chrometa-crack-incl-product-key](https://nevadamanzano2681b.wixsite.com/naiwwhelgorfi/post/chrometa-crack-incl-product-key-march-2022)[march-2022](https://nevadamanzano2681b.wixsite.com/naiwwhelgorfi/post/chrometa-crack-incl-product-key-march-2022) <https://wakelet.com/wake/rizr5X5Fi1e4ShwA0nuoe> [https://gameurnews.fr/upload/files/2022/06/VuV4mTrp3IsiGN5LFy3D\\_05\\_b14c380643e690813ab](https://gameurnews.fr/upload/files/2022/06/VuV4mTrp3IsiGN5LFy3D_05_b14c380643e690813ab86893fa3ceedd_file.pdf) [86893fa3ceedd\\_file.pdf](https://gameurnews.fr/upload/files/2022/06/VuV4mTrp3IsiGN5LFy3D_05_b14c380643e690813ab86893fa3ceedd_file.pdf)

[https://www.promorapid.com/upload/files/2022/06/HwZxm7NbMgNAO3XYwcSG\\_05\\_11d989ff9](https://www.promorapid.com/upload/files/2022/06/HwZxm7NbMgNAO3XYwcSG_05_11d989ff927a7eb1fd695482af43d4c5_file.pdf) [27a7eb1fd695482af43d4c5\\_file.pdf](https://www.promorapid.com/upload/files/2022/06/HwZxm7NbMgNAO3XYwcSG_05_11d989ff927a7eb1fd695482af43d4c5_file.pdf)